**OWNER'S MANUAL BENUTZERHANDBUCH GEBRUIKERSHANDLEIDING LE MANUEL DU PROPRIÉTAIRE**

# **Electric Bicycle**

epowered by

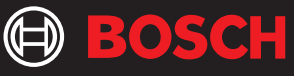

**BOSCH** Supplement eShift - Di2

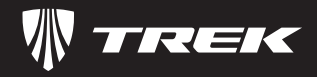

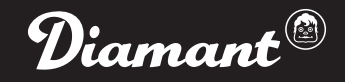

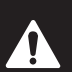

**IT IS IMPORTANT TO READ THE WARNINGS AND INSTRUCTIONS IN THIS MANUAL BEFORE RIDING YOUR NEW BICYCLE. LESEN SIE SÄMTLICHE WARNHINWEISE UND ANWEISUNGEN IN DIESER BEDIENUNGSANLEITUNG VOR DER ERSTEN FAHRT MIT IHREM NEUEN BIKE GRÜNDLICH DURCH.**

**HET IS BELANGRIJK DE WAARSCHUWINGEN EN INSTRUCTIES IN DEZE HANDLEIDING TE LEZEN VÓÓR U MET UW NIEUWE FIETS RIJDT. IL EST IMPORTANT DE LIRE LES MISES EN GARDE ET INSTRUCTIONS CONTENUES DANS CE MANUEL AVANT D'UTILISER VOTRE NOUVEAU VÉLO.**

# **SHIMANO**

# **eShift**

Shimano: Nexus Di2, Alfine Di2, Deore XT Di2, XTR Di2

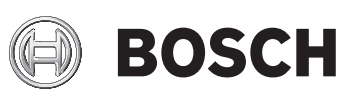

- en Original instructions
- de Originalbetriebsanleitung
- nl Oorspronkelijke gebruiksaanwijzing
- fr Notice originale

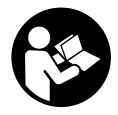

### **Safety Notes**

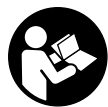

#### **Read all safety warnings and all instruc-**

**tions.** Failure to follow the warnings and instructions may result in electric shock, fire and/or serious injury.

#### **Save all safety warnings and instructions for future reference.**

The term "battery" is used in these instructions to mean all original Bosch eBike rechargeable battery packs.

## **General information**

eShift is the integration of electronic gear shifting systems into the eBike system.

#### **Intuvia settings**

The function displays and the basic settings menu for the **"eShift"** function have been adapted to provide the rider with the best possible support.

#### **Nyon settings**

You can configure the settings for the **"eShift"** function under **"My eBike"**. The gear or the cadence is displayed in the **"Ride"**, **"Fitness"** and **"Map & Navigation"** operating modes. If the field is not displayed, the user is informed of changes by means of an indication on the display. eShift mode is activated by pressing and holding the **"Home"** button. It can only be activated using the operating unit. You can exit **"eShift"** mode again by pressing the **"Home"** button again.

The software version of the electronic gear shifting systems is displayed in addition to the other software versions of the bicycle components under **"Help"** > **"System Info"**.

# SUIMANO

## **eShift with Shimano Di2 automatic hub gears <b>SHIMANO**

You can operate the automatic Shimano Di2 hub gears in manual or automatic mode.

Use the Shimano gearstick to shift gears in manual mode. In automatic mode, the gear shifting system shifts gear automatically as a function of the speed, the force you exert on the pedals, and the cadence.

The change from automatic mode to manual mode (depending on the gearstick you use) is described in the operating instructions for your gearing.

If you use the gearstick in automatic mode, the gear shifting system shifts to the next gear but remains in automatic mode.

Manual gear shifting operations in automatic mode have a long-term impact on the gear shifting behaviour of your gear shifting system and adapt the gear-shifting operations to your cycling behaviour (adaptive system).

When the system is switched on for the first time with a new wheel which has not been used before, the gears are firstly calibrated. For this purpose, the automatic system shifts to the highest/lowest gear during the first trip and then shifts through all gears once.

#### **eShift with the Intuvia on-board computer**

The engaged gear will be shown briefly on the display whenever the gear of the gear hub is shifted.

The drive unit recognises the gear shift and briefly reduces the motor assistance level as a result of it, which means the gear can also be shifted at any time under load or on a hill.

If the eBike is brought to a stop from a speed of more than 10 km/h, the system may automatically shift down a gear to a set **"Start gear"**. The **"Start gear"** can be set in the basic settings menu.

#### **Intuvia eShift basic settings menu**

You can choose from the following **additional** basic settings: – ...

- **"– Start gear +":** The starting gear can be set here. In the **"––"** position, the automatic function for shifting down a gear is switched off. This menu item is displayed only when the on-board computer is in the holder.
- **"Gear adjustment":** This menu item can be used to perform precision adjustment on the Shimano Di2. The predefined adjustment range can be found in the operating instructions provided by the transmission manufacturer. Perform precision adjustment as soon as you hear the gearing make unusual noises. This menu item is displayed only when the on-board computer is in the holder.

– ... – **"Gear vx.x.x.x":** This is the software version of the variable speed transmission. This menu item is displayed only when the on-board computer is in the holder. This menu item is only displayed in conjunction with an electronic variable speed transmission.

– ...

#### **Intuvia eShift function displays**

You can choose from the following **additional** functions in the **function display** (combination of text display and value display):

– ... – **"Auto: on/off":** This menu item indicates whether automatic mode is switched on or off.

– ...

#### **eShift with the Nyon on-board computer**

The gear is always displayed in the eShift field. The gear is displayed briefly during a gear shift only when the eShift field is not visible (e.g. in settings). An **"A"** appears next to the gear display in automatic mode.

The drive unit recognises the gear shift and briefly reduces the motor assistance level as a result of it, which means the gear can also be shifted at any time under load or on a hill.

If the eBike is brought to a stop from a speed of more than 10 km/h, the system may automatically shift down a gear to a set **"Start gear"**. The **"Start gear"** can be set under **"My eBike"** > **"eShift"**.

You can precisely adjust the Shimano Di2 under **"Gear adjustment"**. The pre-defined adjustment range can be found in the operating instructions provided by the transmission manufacturer. Perform precision adjustment as soon as you hear the gearing make unusual noises.

## **eShift with manual Shimano Di2 hub gears <b>SHIMANO**

Use the Shimano gearstick to shift gears in manual mode.

#### **eShift with the Intuvia on-board computer**

The engaged gear will be shown briefly on the display whenever the gear of the gear hub is shifted.

The drive unit recognises the gear shift and briefly reduces the motor assistance level as a result of it, which means the gear can also be shifted at any time under load or on a hill.

If the eBike is brought to a stop from a speed of more than 10 km/h, the system may automatically shift down a gear to a set **"Start gear"**. The **"Start gear"** can be set in the basic settings menu.

#### **Intuvia eShift basic settings menu**

You can choose from the following **additional** basic settings: – ...

- **"– Start gear +":** The starting gear can be set here. In the **"––"** position, the automatic function for shifting down a gear is switched off. This menu item is displayed only when the on-board computer is in the holder.
- **"Gear adjustment":** This menu item can be used to perform precision adjustment on the Shimano Di2. The predefined adjustment range can be found in the operating instructions provided by the transmission manufacturer. Perform precision adjustment as soon as you hear the gearing make unusual noises. This menu item is displayed only when the on-board computer is in the holder.

– ... – **"Gear vx.x.x.x":** This is the software version of the variable speed transmission. This menu item is displayed only when the on-board computer is in the holder. This menu item is only displayed in conjunction with an electronic variable speed transmission.

– ...

#### **Intuvia eShift function displays**

You can choose from the following **additional** functions in the **function display** (combination of text display and value display):

- ... – **"Gear":** The currently engaged gear is shown on the display. The newly engaged gear is briefly shown on the display each time the gear is changed.
- ...

#### **eShift with the Nyon on-board computer**

The gear is always displayed in the eShift field. The gear is displayed briefly during a gear shift only when the eShift field is not visible (e.g. in settings).

The drive unit recognises the gear shift and briefly reduces the motor assistance level as a result of it, which means the gear can also be shifted at any time under load or on a hill.

If the eBike is brought to a stop from a speed of more than 10 km/h, the system may automatically shift down a gear to a set **"Start gear"**. The **"Start gear"** can be set under **"My eBike"** > **"eShift"**.

## **eShift with Shimano Di2 derailleur gears <b>SHIMANO**

Always use the Shimano gearstick to shift gears for Shimano Di2 derailleur gears.

#### **eShift with the Intuvia on-board computer**

The engaged gear will be shown briefly on the display whenever the gear of the gear hub is shifted.

The drive unit recognises the gear shift and briefly reduces the motor assistance level as a result of it, which means the gear can also be shifted at any time under load or on a hill.

#### **Intuvia eShift basic settings menu**

You can choose from the following **additional** basic settings: – ...

- **"Gear adjustment":** This menu item can be used to perform precision adjustment on the Shimano Di2. The predefined adjustment range can be found in the operating instructions provided by the transmission manufacturer. Perform precision adjustment as soon as you hear the gearing make unusual noises. This menu item is displayed only when the on-board computer is in the holder.
- **"Gear recovery":** You can use this menu item to shift down a gear if the gearing has been moved out of position, e.g. due to an impact on the gearing or a fall. The procedure for shifting down a gear is described in the operating instructions from the gearing manufacturer. This menu item is displayed only when the on-board computer is in the holder.

– ... – **"Gear vx.x.x.x":** This is the software version of the variable speed transmission. This menu item is displayed only when the on-board computer is in the holder. This menu item is only displayed in conjunction with an electronic variable speed transmission.

#### **Intuvia eShift function displays**

You can choose from the following **additional** functions in the **function display** (combination of text display and value display):

– ...

– ...

- **"Gear":** The currently engaged gear is shown on the display. The newly engaged gear is briefly shown on the display each time the gear is changed.
- 

#### **eShift with the Nyon on-board computer**

The gear is always displayed in the eShift field. The gear is displayed briefly during a gear shift only when the eShift field is not visible (e.g. in settings).

The drive unit recognises the gear shift and briefly reduces the motor assistance level as a result of it, which means the gear can also be shifted at any time under load or on a hill.

You can precisely adjust the Shimano Di2 under **"Gear adjustment"**. The pre-defined adjustment range can be found in the operating instructions provided by the transmission manufacturer. Perform precision adjustment as soon as you hear the gearing make unusual noises.

**"Gear recovery":** You can use this menu item to shift down a gear if the gearing has been moved out of position, e.g. due to an impact on the gearing or a fall. The procedure for shifting down a gear is described in the operating instructions from the gearing manufacturer. This menu item is displayed only when the on-board computer is in the holder.

## **Sicherheitshinweise**

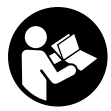

#### **Lesen Sie alle Sicherheitshinweise und Anweisungen.** Versäumnisse bei der Einhaltung

der Sicherheitshinweise und Anweisungen können elektrischen Schlag, Brand und/oder schwere Verletzungen verursachen.

**Bewahren Sie alle Sicherheitshinweise und Anweisungen für die Zukunft auf.**

Der in dieser Betriebsanleitung verwendete Begriff "Akku" bezieht sich auf alle original Bosch eBike-Akkus.

## **Allgemeine Hinweise**

Unter eShift versteht man die Einbindung von elektronischen Schaltsystemen in das eBike-System.

#### **Intuvia-Einstellungen**

Um den Fahrer bestmöglich zu unterstützen, sind für die Funktion **"eShift"** die Funktionsanzeigen und das Grundeinstellungsmenü angepasst worden.

#### **Nyon-Einstellungen**

Die Einstellungen für die Funktion "eShift" können Sie unter **"Mein eBike"** vornehmen. Der Gang oder die Trittfrequenz werden in den Betriebsmodi "Ride", "Fitness" und "Karte & **Navigation"** angezeigt. Wird das Feld nicht angezeigt, wird der Benutzer mit einem Hinweis auf dem Display über Änderungen informiert. Der eShift-Modus wird aktiviert, indem Sie lange auf die Taste "Home" drücken. Die Aktivierung ist nur über die Bedieneinheit möglich. Den **"eShift"**-Modus können Sie durch wiederholtes Drücken der **"Home"**-Taste wieder verlassen.

Die Software-Version der elektronischen Schaltsysteme wird neben den anderen Software-Versionen der Fahrradkomponenten unter "Hilfe" > "Systeminformationen" angezeigt.

# Sulmann

## **eShift mit Shimano-Di2-Automatik-Nabenschaltungen**

Sie können die automatische Shimano-Di2-Nabenschaltungen in einem manuellen Modus oder einem automatischen Modus betreiben.

Im manuellen Modus schalten Sie die Gänge über den Shimano-Schalthebel. Im automatischen Modus schaltet das Schaltsystem eigenständig in Abhängigkeit von der Geschwindigkeit, der Trittkraft auf die Pedale und der Trittfrequenz.

Der Wechsel vom automatischen Modus in den manuellen Modus (abhängig von Ihrem eingesetzten Schalthebel) ist in Ihrer Bedienungsanleitung für Ihre Schaltung beschrieben.

Wenn Sie den Schalthebel im automatischen Modus verwenden, schaltet das Schaltsystem in den nächstgelegenen Gang. Das Schaltsystem bleibt aber im automatischen Modus.

Manuelle Schaltvorgänge im Automatikmodus beeinflussen langfristig das Umschaltverhalten Ihres Schaltsystems und passen die Schaltvorgänge Ihrem Fahrverhalten an (lernendes System).

Wird das System bei einem ungefahrenen Neurad zum ersten Mal eingeschaltet, erfolgt zunächst das Einlernen der Gänge. Dafür schaltet die Automatik während der ersten Fahrt in den höchsten/schwersten Gang und schaltet alle Gänge einmal durch.

#### **eShift mit dem Bordcomputer Intuvia**

Bei jedem Gangwechsel der Nabenschaltung wird der eingelegte Gang kurzzeitig im Display eingeblendet.

Da die Antriebseinheit den Schaltvorgang erkennt und deshalb die Motorunterstützung kurzzeitig reduziert, ist auch ein Schalten unter Last oder am Berg jederzeit möglich.

Wenn das eBike aus einer Geschwindigkeit von mehr als 10 km/h zum Stillstand gebracht wird, kann das System automatisch auf einen eingestellten "Anfahrgang" zurückschalten. Der "Anfahrgang" kann im Grundeinstellungsmenü eingestellt werden.

#### **Intuvia-eShift-Grundeinstellungsmenü**

Folgende **zusätzliche** Grundeinstellungen stehen zur Auswahl:

- ...
- **"– Anfahrgang +":** Hier kann der Anfahrgang festgelegt werden. In Stellung "--" wird die automatische Rückschaltfunktion ausgeschaltet. Dieser Menüpunkt wird nur angezeigt, wenn sich der Bordcomputer in der Halterung befindet.
- **"Ganganpassung":** Mit diesem Menüpunkt kann man eine Feinjustage der Shimano Di2 vornehmen. Den vorgegebe-

nen Einstellbereich können Sie der Betriebsanleitung des Schaltungsherstellers entnehmen. Führen Sie die Feinjustage durch, sobald Sie ungewöhnliche Geräusche von der Schaltung vernehmen. Dieser Menüpunkt wird nur angezeigt, wenn sich der Bordcomputer in der Halterung befindet.

– ...

– **"Gear vx.x.x.x":** Dies ist die Software-Version des Schaltgetriebes. Dieser Menüpunkt wird nur angezeigt, wenn sich der Bordcomputer in der Halterung befindet. Dieser Menüpunkt wird nur in Verbindung mit einem elektronischen Schaltgetriebe angezeigt.

#### – ...

– ...

#### **Intuvia-eShift-Funktionsanzeigen**

In der **Funktionsanzeige** (Kombination von Textanzeige und Werteanzeige) stehen folgende **zusätzliche** Funktionen zur Auswahl:

– ... – **"Auto: ein/aus":** Unter diesem Menüpunkt wird Ihnen angezeigt, ob der automatische Modus ein- oder ausgeschaltet ist.

**eShift mit dem Bordcomputer Nyon**

Der Gang wird immer im eShift-Feld angezeigt. Nur wenn dieses nicht sichtbar ist (z.B. in Einstellungen), wird bei Gangwechsel der Gang kurz eingeblendet. Im Automatik-Modus erscheint neben der Ganganzeige ein **"A"**.

Da die Antriebseinheit den Schaltvorgang erkennt und deshalb die Motorunterstützung kurzzeitig reduziert, ist auch ein Schalten unter Last oder am Berg jederzeit möglich.

Wenn das eBike aus einer Geschwindigkeit von mehr als 10 km/h zum Stillstand gebracht wird, kann das System automatisch auf einen eingestellten "Anfahrgang" zurückschalten. Der "Anfahrgang" kann unter "Mein eBike" > "eShift" eingestellt werden.

Unter **"Ganganpassung"** kann man eine Feinjustage der Shimano Di2 vornehmen. Den vorgegebenen Einstellbereich können Sie der Betriebsanleitung des Schaltungsherstellers entnehmen. Führen Sie die Feinjustage durch, sobald Sie ungewöhnliche Geräusche von der Schaltung vernehmen.

## **eShift mit manuellen Shimano-Di2-Nabenschaltungen**

Im manuellen Modus schalten Sie die Gänge über den Shimano-Schalthebel.

#### **eShift mit dem Bordcomputer Intuvia**

Bei jedem Gangwechsel der Nabenschaltung wird der eingelegte Gang kurzzeitig im Display eingeblendet.

Da die Antriebseinheit den Schaltvorgang erkennt und deshalb die Motorunterstützung kurzzeitig reduziert, ist auch ein Schalten unter Last oder am Berg jederzeit möglich.

Wenn das eBike aus einer Geschwindigkeit von mehr als 10 km/h zum Stillstand gebracht wird, kann das System automatisch auf einen eingestellten "Anfahrgang" zurückschalten. Der "Anfahrgang" kann im Grundeinstellungsmenü eingestellt werden.

#### **Intuvia-eShift-Grundeinstellungsmenü**

Folgende **zusätzliche** Grundeinstellungen stehen zur Auswahl:

- ...
- "- **Anfahrgang +":** Hier kann der Anfahrgang festgelegt werden. In Stellung .--" wird die automatische Rückschaltfunktion ausgeschaltet. Dieser Menüpunkt wird nur angezeigt, wenn sich der Bordcomputer in der Halterung befindet.
- **"Ganganpassung":** Mit diesem Menüpunkt kann man eine Feinjustage der Shimano Di2 vornehmen. Den vorgegebenen Einstellbereich können Sie der Betriebsanleitung des Schaltungsherstellers entnehmen. Führen Sie die Feinjustage durch, sobald Sie ungewöhnliche Geräusche von der Schaltung vernehmen. Dieser Menüpunkt wird nur angezeigt, wenn sich der Bordcomputer in der Halterung befindet.

– ... – **"Gear vx.x.x.x":** Dies ist die Software-Version des Schaltgetriebes. Dieser Menüpunkt wird nur angezeigt, wenn sich der Bordcomputer in der Halterung befindet. Dieser Menüpunkt wird nur in Verbindung mit einem elektronischen Schaltgetriebe angezeigt. – ...

#### **Intuvia-eShift-Funktionsanzeigen**

In der **Funktionsanzeige** (Kombination von Textanzeige und Werteanzeige) stehen folgende **zusätzliche** Funktionen zur Auswahl:

- ... – **"Gang":** Auf dem Display wird der momentan eingelegte Gang der Schaltung angezeigt. Bei jedem Gangwechsel wird der neu eingelegte Gang kurz auf dem Display eingeblendet.
- ...

#### **eShift mit dem Bordcomputer Nyon**

Der Gang wird immer im eShift-Feld angezeigt. Nur wenn dieses nicht sichtbar ist (z.B. in Einstellungen), wird bei Gangwechsel der Gang kurz eingeblendet.

Da die Antriebseinheit den Schaltvorgang erkennt und deshalb die Motorunterstützung kurzzeitig reduziert, ist auch ein Schalten unter Last oder am Berg jederzeit möglich.

Wenn das eBike aus einer Geschwindigkeit von mehr als 10 km/h zum Stillstand gebracht wird, kann das System automatisch auf einen eingestellten "Anfahrgang" zurückschalten. Der "Anfahrgang" kann unter "Mein eBike" > "eShift" eingestellt werden.

## **eShift mit Shimano-Di2-Kettenschaltungen**

Für Shimano Di2-Kettenschaltungen schalten Sie die Gänge immer über den Shimano-Schalthebel.

#### **eShift mit dem Bordcomputer Intuvia**

Bei jedem Gangwechsel der Nabenschaltung wird der eingelegte Gang kurzzeitig im Display eingeblendet. Da die Antriebseinheit den Schaltvorgang erkennt und des-

halb die Motorunterstützung kurzzeitig reduziert, ist auch ein Schalten unter Last oder am Berg jederzeit möglich.

#### **Intuvia-eShift-Grundeinstellungsmenü**

Folgende **zusätzliche** Grundeinstellungen stehen zur Auswahl:

- ...
- **"Ganganpassung":** Mit diesem Menüpunkt kann man eine Feinjustage der Shimano Di2 vornehmen. Den vorgegebenen Einstellbereich können Sie der Betriebsanleitung des Schaltungsherstellers entnehmen. Führen Sie die Feinjustage durch, sobald Sie ungewöhnliche Geräusche von der Schaltung vernehmen. Dieser Menüpunkt wird nur angezeigt, wenn sich der Bordcomputer in der Halterung befindet.
- **"Gangrückstellung":** Mit diesem Menüpunkt kann man das Schaltwerk zurücksetzen, wenn das Schaltwerk ausgehängt war, z.B. aufgrund eines Schlages gegen das Schaltwerk oder Sturzes. Das Rücksetzen der Schaltung ist in der Betriebsanleitung des Schaltungsherstellers beschrieben. Dieser Menüpunkt wird nur angezeigt, wenn sich der Bordcomputer in der Halterung befindet.

– ... – **"Gear vx.x.x.x":** Dies ist die Software-Version des Schaltgetriebes. Dieser Menüpunkt wird nur angezeigt, wenn sich der Bordcomputer in der Halterung befindet. Dieser Menüpunkt wird nur in Verbindung mit einem elektronischen Schaltgetriebe angezeigt.

#### **Intuvia-eShift-Funktionsanzeigen**

In der **Funktionsanzeige** (Kombination von Textanzeige und Werteanzeige) stehen folgende **zusätzliche** Funktionen zur Auswahl:

- **"Gang":** Auf dem Display wird der momentan eingelegte Gang der Schaltung angezeigt. Bei jedem Gangwechsel wird der neu eingelegte Gang kurz auf dem Display eingeblendet.
- ...

– ...

– ...

#### **eShift mit dem Bordcomputer Nyon**

Der Gang wird immer im eShift-Feld angezeigt. Nur wenn dieses nicht sichtbar ist (z.B. in Einstellungen), wird bei Gangwechsel der Gang kurz eingeblendet.

Da die Antriebseinheit den Schaltvorgang erkennt und deshalb die Motorunterstützung kurzzeitig reduziert, ist auch ein Schalten unter Last oder am Berg jederzeit möglich.

Unter "Ganganpassung" kann man eine Feinjustage der Shimano Di2 vornehmen. Den vorgegebenen Einstellbereich können Sie der Betriebsanleitung des Schaltungsherstellers entnehmen. Führen Sie die Feinjustage durch, sobald Sie ungewöhnliche Geräusche von der Schaltung vernehmen.

**"Gangrückstellung":** Mit diesem Menüpunkt kann man das Schaltwerk zurücksetzen, wenn das Schaltwerk ausgehängt war, z.B. aufgrund eines Schlages gegen das Schaltwerk oder Sturzes. Das Rücksetzen der Schaltung ist in der Betriebsanleitung des Schaltungsherstellers beschrieben. Dieser Menüpunkt wird nur angezeigt, wenn sich der Bordcomputer in der Halterung befindet.

## **Veiligheidsvoorschriften**

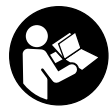

**Lees de veiligheidsvoorschriften en aanwijzingen.** Onachtzaamheden bij het naleven van de veiligheidsvoorschriften en aanwijzingen kunnen elektrische schok, brand en/of zware verwondingen veroorzaken.

#### **Bewaar alle veiligheidsvoorschriften en aanwijzingen voor de toekomst.**

Het in deze gebruiksaanwijzing gebruikte begrip "accu" heeft betrekking op alle originele Bosch eBike-accu's.

## **Algemene aanwijzingen**

Onder eShift verstaat men de opname van elektronische schakelsystemen in het eBike-systeem.

#### **Intuvia instellingen**

Om de fietser zo goed mogelijk te ondersteunen, zijn voor de functie **"eShift**" de functie-indicaties en het basisinstellingsmenu aangepast.

#### **Nyon instellingen**

De instellingen voor de functie **"eShift**" kunt u onder "Mijn **eBike"** uitvoeren. De versnelling of de trapfrequentie worden in de modi "Ride", "Fitness" en "Kaart & navigatie" weergegeven. Wordt het veld niet weergegeven, wordt de gebruiker met een aanwijzing op het display over veranderingen geïnformeerd. De eShift-modus wordt geactiveerd door lang op de toets **"Home"** te drukken. De activering is alleen via de bedieningseenheid mogelijk. De **"eShift**"-modus kunt u door meermaals indrukken van de **"Home"**-toets weer verlaten.

De softwareversie van de elektronische schakelsystemen wordt naast de andere softwareversies van de fietscomponenten onder **"Help"** > **"Systeeminformatie"** weergegeven.

# SUIMANN

## **eShift met automatische naafschakelingen Shimano Di2**

U kunt de automatische naafschakelingen Shimano Di2 in een handmatige modus of een automatische modus gebruiken.

In de handmatige modus schakelt u de versnellingen via de Shimano-schakelhendel. In de automatische modus schakelt het schakelsysteem automatisch afhankelijk van de snelheid, de trapkracht op de pedalen en de trapfrequentie.

Het wisselen van de automatische modus naar de handmatige modus (afhankelijk van de door u gebruikte schakelhendel) is beschreven in de gebruiksaanwijzing voor uw schakeling.

Wanneer u de schakelhendel in de automatische modus gebruikt, schakelt het schakelsysteem naar de dichtstbijzijnde versnelling. Het schakelsysteem blijft echter in de automatische modus.

Handmatige schakelhandelingen in de automatische modus beïnvloeden op lange termijn het omschakelgedrag van uw schakelsysteem en passen de schakelhandelingen aan uw fietsgedrag aan (lerend systeem).

Als het systeem bij een nieuwe fiets waarop nog niet is gefietst, voor de eerste keer wordt ingeschakeld, dan vindt eerst het programmeren van de versnellingen plaats. Hiervoor schakelt het automatische systeem tijdens de eerste rit naar de hoogste/zwaarste versnelling en schakelt een keer door alle versnellingen.

#### **eShift met de boordcomputer Intuvia**

Bij elke versnellingswissel van de naafschakeling wordt de gekozen versnelling kortstondig op het display weergegeven.

Omdat de aandrijfeenheid de schakelbewerking herkent en daarom de motorondersteuning kortstondig reduceert, is ook het schakelen onder last of op een helling altijd mogelijk.

Wanneer de eBike vanuit een snelheid van meer dan 10 km/h tot stilstand wordt gebracht, dan kan het systeem automatisch naar een ingestelde "Startversnelling" terugschakelen. De "Startversnelling" kan in het basisinstellingsmenu worden ingesteld.

#### **Intuvia eShift basisinstellingsmenu**

Er kan worden gekozen uit de volgende **extra** basisinstellingen:

– ... – **"– Startversnelling +":** hier kan de startversnelling worden vastgelegd. In de stand "--" wordt de automatische terugschakelfunctie uitgeschakeld. Dit menu-item wordt alleen weergegeven als de boordcomputer zich in de houder bevindt.

- **"Versnelling aanpassing":** met dit menupunt kan men de Shimano Di2 fijn afstellen. Het opgegeven instelbereik kunt u in de gebruiksaanwijzing van de versnellingsfabrikant terugvinden. Voer een fijne afstelling uit zodra u ongewone geluiden bij de versnellingen hoort. Dit menu-item wordt alleen weergegeven als de boordcomputer zich in de houder bevindt.
- ... – **"Gear vx.x.x.x":** dit is de softwareversie van de versnelling. Dit menu-item wordt alleen weergegeven als de boordcomputer zich in de houder bevindt. Dit menupunt wordt alleen in combinatie met een elektronische versnelling weergegeven. – ...

#### **Functie-indicaties Intuvia-eShift**

In de **functie-indicatie** (combinatie van tekst en waarden) kan worden gekozen uit de volgende **extra** functies:

– ... – **"Auto: aan/uit":** onder dit menupunt krijgt u te zien of de automatische modus is in- of uitgeschakeld.

– ...

#### **eShift met de boordcomputer Nyon**

De versnelling wordt altijd in het eShift-veld weergegeven. Alleen wanneer dit niet zichtbaar is (bijv. in instellingen), dan wordt bij het wisselen van versnellingen de versnelling kort getoond. In de automatische modus verschijnt naast de versnellingsindicatie een **"A"**.

Omdat de aandrijfeenheid de schakelbewerking herkent en daarom de motorondersteuning kortstondig reduceert, is ook het schakelen onder last of op een helling altijd mogelijk.

Als de eBike bij een snelheid van meer dan 10 km/h tot stilstand gebracht wordt, dan kan het systeem automatisch naar een ingestelde **"Startversnelling"** terugschakelen. De **"Startversnelling"** kan onder **"Mijn eBike"** > "eShift" ingesteld worden.

Onder **"Versnelling aanpassing"** kan men de Shimano Di2 fijn afstellen. Het opgegeven instelbereik kunt u in de gebruiksaanwijzing van de versnellingsfabrikant terugvinden. Voer een fijne afstelling uit zodra u ongewone geluiden bij de versnellingen hoort.

## **eShift met handmatige naafschakelingen Shimano Di2 <b>SHIMANO**

In de handmatige modus schakelt u de versnellingen via de Shimano-schakelhendel.

#### **eShift met de boordcomputer Intuvia**

Bij elke versnellingswissel van de naafschakeling wordt de gekozen versnelling kortstondig op het display weergegeven. Omdat de aandrijfeenheid de schakelbewerking herkent en daarom de motorondersteuning kortstondig reduceert, is ook het schakelen onder last of op een helling altijd mogelijk.

Wanneer de eBike vanuit een snelheid van meer dan 10 km/h tot stilstand wordt gebracht, dan kan het systeem automatisch naar een ingestelde "Startversnelling" terugschakelen. De **"Startversnelling**" kan in het basisinstellingsmenu worden ingesteld.

#### **Intuvia eShift basisinstellingsmenu**

– ...

Er kan worden gekozen uit de volgende **extra** basisinstellingen:

"- Startversnelling +": hier kan de startversnelling worden vastgelegd. In de stand "--" wordt de automatische terugschakelfunctie uitgeschakeld. Dit menu-item wordt alleen weergegeven als de boordcomputer zich in de houder bevindt.

- **"Versnelling aanpassing":** met dit menupunt kan men de Shimano Di2 fijn afstellen. Het opgegeven instelbereik kunt u in de gebruiksaanwijzing van de versnellingsfabrikant terugvinden. Voer een fijne afstelling uit zodra u ongewone geluiden bij de versnellingen hoort. Dit menu-item wordt alleen weergegeven als de boordcomputer zich in de houder bevindt.
- ... – **"Gear vx.x.x.x":** dit is de softwareversie van de versnelling. Dit menu-item wordt alleen weergegeven als de boordcomputer zich in de houder bevindt. Dit menupunt wordt alleen in combinatie met een elektronische versnelling weergegeven.

#### **Functie-indicaties Intuvia-eShift**

In de **functie-indicatie** (combinatie van tekst en waarden) kan worden gekozen uit de volgende **extra** functies:

– **"Versnelling":** op het display wordt de momenteel gekozen versnelling van de schakeling weergegeven. Bij elke versnellingswissel verschijnt de nieuw gekozen versnelling kortstondig op het display.

#### – ...

– ...

#### **eShift met de boordcomputer Nyon**

De versnelling wordt altijd in het eShift-veld weergegeven. Alleen wanneer dit niet zichtbaar is (bijv. in instellingen), dan wordt bij het wisselen van versnellingen de versnelling kort getoond.

Omdat de aandrijfeenheid de schakelbewerking herkent en daarom de motorondersteuning kortstondig reduceert, is ook het schakelen onder last of op een helling altijd mogelijk.

Als de eBike bij een snelheid van meer dan 10 km/h tot stilstand gebracht wordt, dan kan het systeem automatisch naar een ingestelde **"Startversnelling"** terugschakelen. De **"Startversnelling"** kan onder "Mijn eBike" > "eShift" inge-

steld worden.

## **eShift met kettingschakelingen Shimano Di2 5 H I TT A TT O**

Voor kettingschakelingen Shimano Di2 schakelt u de versnellingen altijd via de Shimano-schakelhendel.

#### **eShift met de boordcomputer Intuvia**

Bij elke versnellingswissel van de naafschakeling wordt de gekozen versnelling kortstondig op het display weergegeven. Omdat de aandrijfeenheid de schakelbewerking herkent en daarom de motorondersteuning kortstondig reduceert, is ook het schakelen onder last of op een helling altijd mogelijk.

#### **Intuvia eShift basisinstellingsmenu**

Er kan worden gekozen uit de volgende **extra** basisinstellingen:

- ... – **"Versnelling aanpassing":** met dit menupunt kan men de Shimano Di2 fijn afstellen. Het opgegeven instelbereik kunt u in de gebruiksaanwijzing van de versnellingsfabrikant terugvinden. Voer een fijne afstelling uit zodra u ongewone geluiden bij de versnellingen hoort. Dit menu-item wordt alleen weergegeven als de boordcomputer zich in de houder bevindt.
- **"Versnelling herstellen":** met dit menupunt kan men het schakelwerk terugzetten, wanneer het schakelwerk is uitgevallen, bijv. door een slag tegen het schakelwerk of een val. Het herstellen van de schakeling is beschreven in de gebruiksaanwijzing van de fabrikant van de schakeling. Dit menu-item wordt alleen weergegeven als de boordcomputer zich in de houder bevindt.

– ... – **"Gear vx.x.x.x":** dit is de softwareversie van de versnelling. Dit menu-item wordt alleen weergegeven als de boordcomputer zich in de houder bevindt. Dit menupunt wordt alleen in combinatie met een elektronische versnelling weergegeven.

#### **Functie-indicaties Intuvia-eShift**

In de **functie-indicatie** (combinatie van tekst en waarden) kan worden gekozen uit de volgende **extra** functies:

- ... – **"Versnelling":** op het display wordt de momenteel gekozen versnelling van de schakeling weergegeven. Bij elke versnellingswissel verschijnt de nieuw gekozen versnelling kortstondig op het display.
- 

– ...

#### **eShift met de boordcomputer Nyon**

De versnelling wordt altijd in het eShift-veld weergegeven. Alleen wanneer dit niet zichtbaar is (bijv. in instellingen), dan wordt bij het wisselen van versnellingen de versnelling kort getoond.

Omdat de aandrijfeenheid de schakelbewerking herkent en daarom de motorondersteuning kortstondig reduceert, is ook het schakelen onder last of op een helling altijd mogelijk.

Onder "Versnelling aanpassing" kan men de Shimano Di2 fijn afstellen. Het opgegeven instelbereik kunt u in de gebruiksaanwijzing van de versnellingsfabrikant terugvinden. Voer een fijne afstelling uit zodra u ongewone geluiden bij de versnellingen hoort.

**"Versnelling herstellen":** met dit menupunt kan men het schakelwerk terugzetten, wanneer het schakelwerk is uitgevallen, bijv. door een slag tegen het schakelwerk of een val. Het herstellen van de schakeling is beschreven in de gebruiksaanwijzing van de fabrikant van de schakeling. Dit menu-item wordt alleen weergegeven als de boordcomputer zich in de houder bevindt.

## **Avertissements de sécurité**

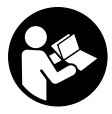

#### **Lisez toutes les consignes de sécurité et ins-**

**tructions.** Le non-respect de ces consignes de sécurité et instructions peut entraîner un choc électrique, un incendie et/ou de graves blessures.

#### **Conservez toutes les consignes de sécurité et instructions pour l'avenir.**

Le terme « accu » utilisé dans la présence notice d'utilisation désigne un accu/une batterie d'eBike Bosch d'origine.

## **Indications générales**

eShift indique qu'un système de passage de vitesses électronique est associé au système eBike.

#### **Paramètres Intuvia**

Pour assister au mieux le conducteur, les affichages de fonction et le menu Configuration de base ont été reconfigurés pour la fonction **« eShift »**.

#### **Paramètres Nyon**

Les réglages de configuration relatifs à la fonction **« eShift »** peuvent être effectués sous **« Mon eBike »**. La vitesse ou la fréquence de pédalage s'affichent dans les modes **« Ride »**, « **Fitness »** et **« Carte et Navigation »**. Si le champ ne s'affiche pas, il apparaît sur l'écran un message informant l'utilisateur de modifications. Pour activer le mode eShift, actionnez longuement la touche **« Home »**. L'activation n'est possible qu'au niveau de l'unité d'affichage . Pour quitter le mode **« eShift »**, actionnez à nouveau la touche **« Home »**.

La version du logiciel des systèmes de passage de vitesses électroniques s'affiche à côté des versions de logiciel des autres composants du vélo, sous **« Aide »** > **« Informations du système »**.

# SUIMONO

## **eShift avec moyeux à vitesses intégrés automatiques Shimano-Di2**

Vous pouvez utiliser les moyeux à vitesses intégrés Shimano-Di2 en mode manuel ou en mode automatique.

Dans le mode manuel, le changement des vitesses s'effectue au moyen de la manette de vitesse Shimano.Dans le mode automatique, les changements de vitesses ont lieu automatiquement en fonction de la vitesse, de l'effort de pédalage et de la fréquence de pédalage.

Il est indiqué dans la notice d'utilisation de votre système de changement de vitesses comment passer du mode automatique au mode manuel (dépend de votre manette de vitesse). Si vous actionnez la manette en mode automatique, le système de changement de vitesses sélectionne la vitesse suivante mais reste en mode automatique.

Les changements de vitesse manuels effectués en mode automatique influent sur le long terme sur le comportement de votre système de changement de vitesses. Ce dernier adapte les changements de vitesse à votre comportement (système avec algorithme d'apprentissage).

Lors de sa première activation sur un vélo neuf n'ayant pas encore roulé, le système commence par apprendre les vitesses. Pour cela, il sélectionne lors du premier trajet la vitesse la plus élevée puis passe successivement toutes les vitesses.

#### **eShift avec ordinateur de bord Intuvia**

A chaque changement de vitesse du moyeu, la nouvelle vitesse sélectionnée s'affiche brièvement sur l'écran.

Etant donné que l'unité d'entraînement détecte le changement de vitesse et réduit alors brièvement l'assistance électrique, il est à tout moment possible de changer de vitesse, même sous charge ou en côte.

Lorsque l'eBike est immobilisé à partir d'une vitesse supérieure à 10 km/h, le système rétrograde automatiquement à la **« Vitesse démarrage »** préréglée. La **« Vitesse démarrage »** est réglable dans le menu Configuration de base.

#### **Menu Configuration de base de l'Intuvia eShift**

Les réglages de base **supplémentaires** suivants sont disponibles :

- 
- **« Vitesse démarrage + » :** permet de choisir la vitesse de démarrage. Dans la position **« –– »**, la fonction de rétrogradage automatique est désactivée. Cette option de menu ne s'affiche que si l'ordinateur de bord est dans son support.
- **« Ajustement vitesse » :** cette option de menu permet d'effectuer un ajustage fin du Shimano Di2. La plage de réglage prédéfinie est indiquée dans la notice d'utilisation de l'équipementier. Effectuez un ajustage fin dès que les vitesses font un bruit inhabituel. Cette option de menu ne s'affiche que si l'ordinateur de bord est dans son support.
- ... – **« Gear vx.x.x.x »:** : indique la version du logiciel du variateur. Cette option de menu ne s'affiche que si l'ordinateur de bord est dans son support.Cette option de menu ne s'affiche qu'en combinaison avec un variateur de vitesse électronique.

#### **Affichages de fonction de l'eShift Intuvia**

L'**affichage de fonctions** (combinaison de textes et de valeurs numériques) contient les fonctions **supplémentaires** suivantes :

- ... – **« Auto: oui/non » :** Cette option de menu indique si le mode automatique est activé ou désactivé.
- ...

– ...

#### **eShift avec ordinateur de bord Nyon**

La vitesse s'affiche toujours dans le champ eShift. Lors de changements de vitesse, la nouvelle vitesse ne s'affiche brièvement que quand celle-ci n'est pas visible (par ex. dans les réglages).En mode automatique, un **«A»** apparaît à côté de l'affichage de vitesse.

Etant donné que l'unité d'entraînement détecte le changement de vitesse et réduit alors brièvement l'assistance électrique, il est à tout moment possible de changer de vitesse, même sous charge ou en côte.

Lorsque l'eBike est immobilisé à partir d'une vitesse supérieure à 10 km/h, le système rétrograde automatiquement à la

**« Vitesse démarrage »** préréglée. La **« Vitesse démarrage »** est réglable sous **« Mon eBike »** > **« eShift »**.

L'option de menu **« Ajustement vitesse »** permet d'effectuer un ajustage fin du Shimano Di2. La plage de réglage prédéfinie est indiquée dans la notice d'utilisation de l'équipementier. Effectuez un ajustage fin dès que les vitesses font un bruit inhabituel.

## **eShift avec moyeux à vitesses intégrés manuels Shimano-Di2 5 HIMANO**

Dans le mode manuel, le changement des vitesses s'effectue au moyen de la manette de vitesse Shimano.

#### **eShift avec ordinateur de bord Intuvia**

A chaque changement de vitesse du moyeu, la nouvelle vitesse sélectionnée s'affiche brièvement sur l'écran.

Etant donné que l'unité d'entraînement détecte le changement de vitesse et réduit alors brièvement l'assistance électrique, il est à tout moment possible de changer de vitesse, même sous charge ou en côte.

Lorsque l'eBike est immobilisé à partir d'une vitesse supérieure à 10 km/h, le système rétrograde automatiquement à la **« Vitesse démarrage »** préréglée. La **« Vitesse démarrage »** est réglable dans le menu Configuration de base.

#### **Menu Configuration de base de l'Intuvia eShift**

Les réglages de base **supplémentaires** suivants sont disponibles :

- ...
- **« Vitesse démarrage + » :** permet de choisir la vitesse de démarrage. Dans la position **« –– »**, la fonction de rétrogradage automatique est désactivée. Cette option de menu ne s'affiche que si l'ordinateur de bord est dans son support.
- **« Ajustement vitesse » :** cette option de menu permet d'effectuer un ajustage fin du Shimano Di2. La plage de réglage prédéfinie est indiquée dans la notice d'utilisation de l'équipementier. Effectuez un ajustage fin dès que les vitesses font un bruit inhabituel. Cette option de menu ne s'affiche que si l'ordinateur de bord est dans son support.
- **eShift avec ordinateur de bord Nyon**

La vitesse s'affiche toujours dans le champ eShift. Lors de changements de vitesse, la nouvelle vitesse ne s'affiche brièvement que quand celle-ci n'est pas visible (par ex. dans les réglages).

Etant donné que l'unité d'entraînement détecte le changement de vitesse et réduit alors brièvement l'assistance électrique, il est à tout moment possible de changer de vitesse, même sous charge ou en côte.

Lorsque l'eBike est immobilisé à partir d'une vitesse supérieure à 10 km/h, le système rétrograde automatiquement à la

**« Vitesse démarrage »** préréglée. La **« Vitesse démarrage »** est réglable sous **« Mon eBike »** > **« eShift »**.

– ... – **« Gear vx.x.x.x »:** : indique la version du logiciel du variateur. Cette option de menu ne s'affiche que si l'ordinateur de bord est dans son support.Cette option de menu ne s'affiche qu'en combinaison avec un variateur de vitesse électronique.

#### **Affichages de fonction de l'eShift Intuvia**

L'**affichage de fonctions** (combinaison de textes et de valeurs numériques) contient les fonctions **supplémentaires** suivantes :

– ...

– ...

- **« Vitesse » :** sur l'écran apparaît la vitesse actuellement sélectionnée. À chaque changement de vitesse, la nouvelle vitesse sélectionnée s'affiche brièvement sur l'écran.
- 

## **eShift avec dérailleurs Shimano Di2**

Avec un dérailleur Shimano Di2, le changement des vitesses s'effectue toujours en actionnant la manette de vitesse Shimano.

#### **eShift avec ordinateur de bord Intuvia**

A chaque changement de vitesse du moyeu, la nouvelle vitesse sélectionnée s'affiche brièvement sur l'écran. Etant donné que l'unité d'entraînement détecte le changement de vitesse et réduit alors brièvement l'assistance électrique, il est à tout moment possible de changer de vitesse, même sous charge ou en côte.

#### **Menu Configuration de base de l'Intuvia eShift**

Les réglages de base **supplémentaires** suivants sont disponibles :

- ... – **« Ajustement vitesse » :** cette option de menu permet d'effectuer un ajustage fin du Shimano Di2. La plage de réglage prédéfinie est indiquée dans la notice d'utilisation de l'équipementier. Effectuez un ajustage fin dès que les vitesses font un bruit inhabituel. Cette option de menu ne s'affiche que si l'ordinateur de bord est dans son support.
- **« Rétablissement vitesse » :** cette option de menu permet de réinitialiser le dérailleur lorsqu'il y a eu décrochage au niveau de dernier, par exemple suite à un choc contre le dérailleur ou à une chute. La procédure de réinitialisation du dérailleur est décrite dans la notice d'utilisation du fabricant du dérailleur. Cette option de menu ne s'affiche que si l'ordinateur de bord est dans son support.
- ... – **« Gear vx.x.x.x »:** : indique la version du logiciel du variateur. Cette option de menu ne s'affiche que si l'ordinateur de bord est dans son support.Cette option de menu ne s'affiche qu'en combinaison avec un variateur de vitesse électronique.
- ...

#### **Affichages de fonction de l'eShift Intuvia**

L'**affichage de fonctions** (combinaison de textes et de valeurs numériques) contient les fonctions **supplémentaires** suivantes :

- ...
- **« Vitesse » :** sur l'écran apparaît la vitesse actuellement sélectionnée. À chaque changement de vitesse, la nouvelle vitesse sélectionnée s'affiche brièvement sur l'écran.
- ...

#### **eShift avec ordinateur de bord Nyon**

La vitesse s'affiche toujours dans le champ eShift. Lors de changements de vitesse, la nouvelle vitesse ne s'affiche brièvement que quand celle-ci n'est pas visible (par ex. dans les réglages).

Etant donné que l'unité d'entraînement détecte le changement de vitesse et réduit alors brièvement l'assistance électrique, il est à tout moment possible de changer de vitesse, même sous charge ou en côte.

L'option de menu **« Ajustement vitesse »** permet d'effectuer un ajustage fin du Shimano Di2. La plage de réglage prédéfinie est indiquée dans la notice d'utilisation de l'équipementier. Effectuez un ajustage fin dès que les vitesses font un bruit inhabituel.

**« Rétablissement vitesse » :** cette option de menu permet de réinitialiser le dérailleur lorsqu'il y a eu décrochage au niveau de dernier, par exemple suite à un choc contre le dérailleur ou à une chute. La procédure de réinitialisation du dérailleur est décrite dans la notice d'utilisation du fabricant du dérailleur. Cette option de menu ne s'affiche que si l'ordinateur de bord est dans son support.

#### **Robert Bosch GmbH**

Bosch eBike Systems 72703 Reutlingen GERMANY

**www.bosch-ebike.com**

**0 275 007 XES** (2017.06) T / 163